# Procedura per l'autorizzazione al reso (RMA) del server AIO basato su RCM nell'implementazione di CNDP

# Sommario

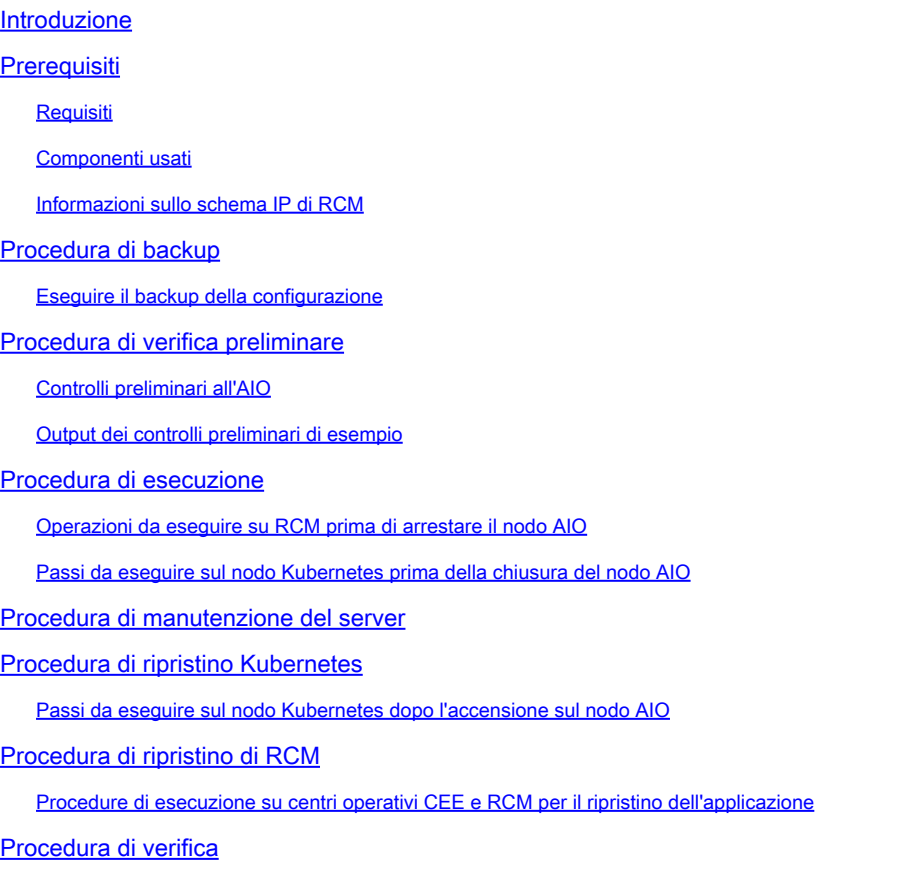

# Introduzione

Questo documento descrive la procedura dettagliata per l'autorizzazione restituzione materiale (RMA) per il server All-in-One (AIO) basato su RCM (Redundancy Configuration Manager) nell'implementazione di Cloud Native Deployment Platform (CNDP) per qualsiasi problema hardware o attività correlata alla manutenzione.

# **Prerequisiti**

### Requisiti

Cisco raccomanda la conoscenza dei seguenti argomenti:

• RCM

• Kubernetes

#### Componenti usati

Il riferimento delle informazioni contenute in questo documento è la versione di RCM rcm.2021.02.1.i18

Le informazioni discusse in questo documento fanno riferimento a dispositivi usati in uno specifico ambiente di emulazione. Su tutti i dispositivi menzionati nel documento la configurazione è stata ripristinata ai valori predefiniti. Se la rete è operativa, valutare attentamente eventuali conseguenze derivanti dall'uso dei comandi.

Informazioni sullo schema IP di RCM

In questo documento viene illustrato il design di RCM, costituito da due nodi AIO con due opscenter RCM e un RCM CEE ciascuno per il nodo AIO.

Il nodo AIO di destinazione di RCM per RMA in questo articolo è AIO-1 (AI0301) che contiene entrambi gli opscenter di RCM nello stato PRIMARY.

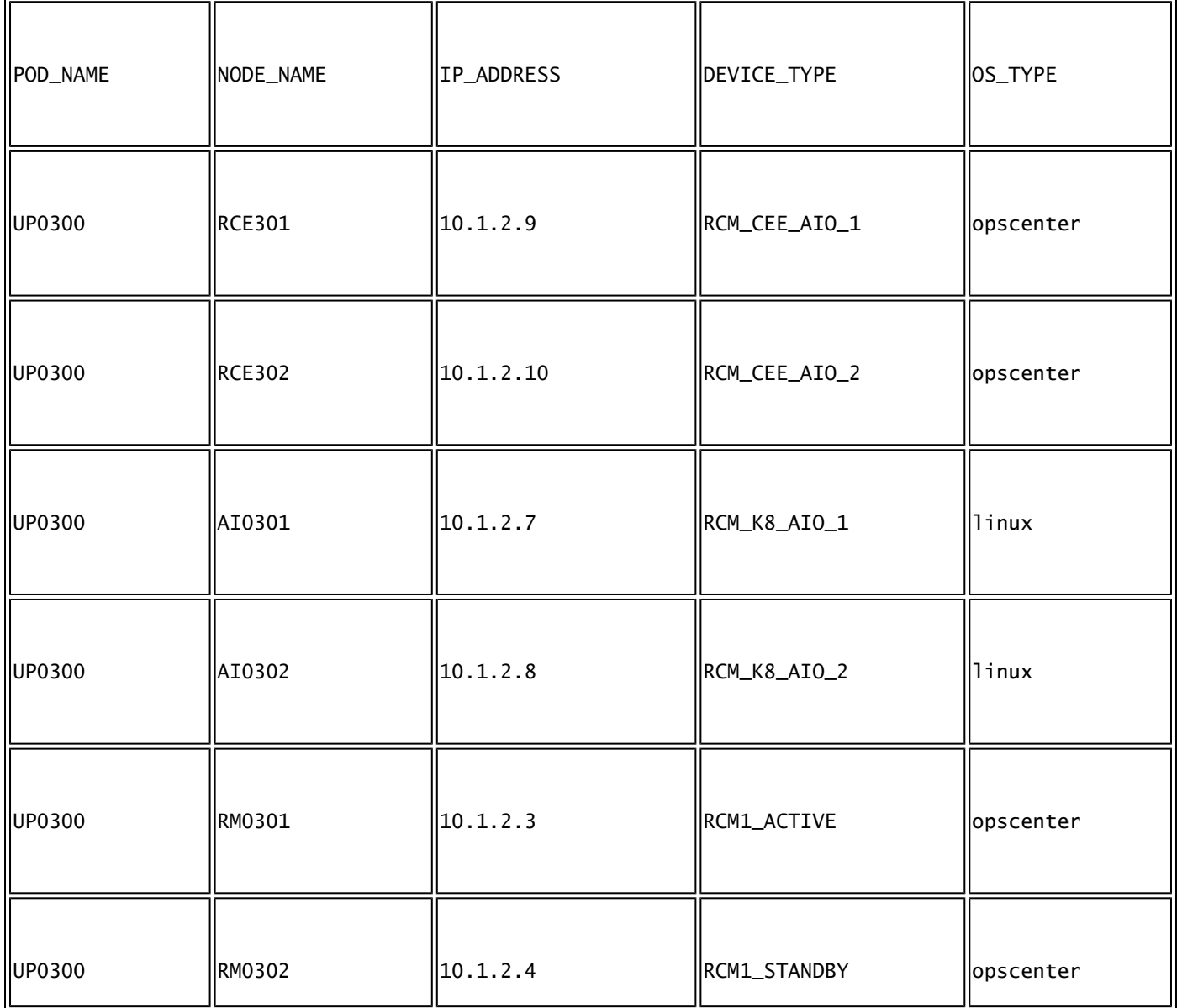

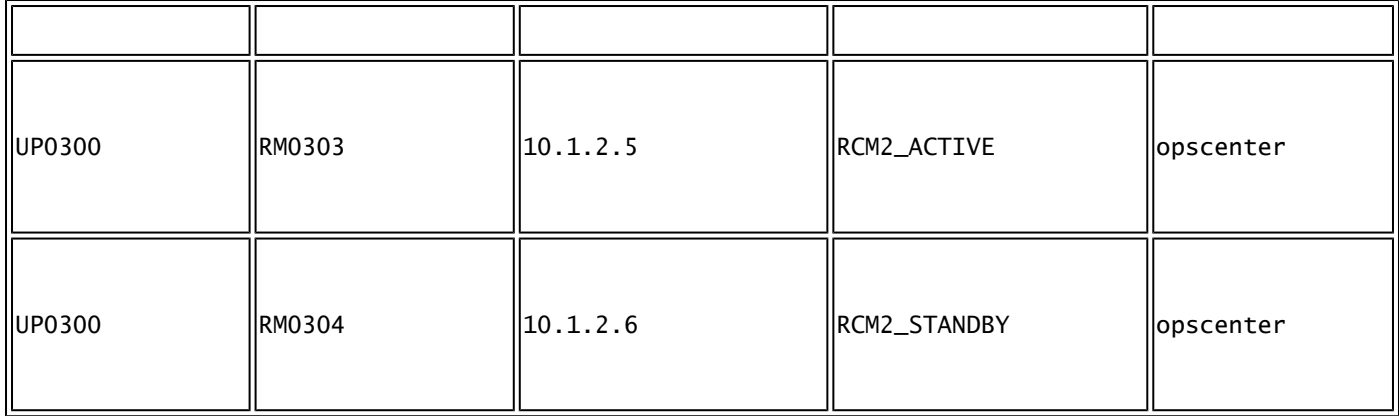

# Procedura di backup

#### Eseguire il backup della configurazione

Per iniziare, raccogliere il backup di configurazione del running-config dagli opscenter di RCM in esecuzione sul nodo AIO di destinazione.

# show running-config | nomore

Raccogliere la configurazione di esecuzione dagli opacenter RCM CEE in esecuzione sul nodo AIO di destinazione.

```
# show running-config | nomore
```
# Procedura di verifica preliminare

#### Controlli preliminari all'AIO

Raccogliere l'output del comando da entrambi i nodi AIO e verificare che tutti i pod siano in stato Running.

```
# kubectl get ns
# kubectl get pods -A -o wide
```
Output dei controlli preliminari di esempio

Notare che i due opscenter RCM e un opscenter RCM CEE vengono eseguiti sul nodo AIO-1

cloud-user@up0300-aio-1-master-1:~\$ kubectl get ns NAME STATUS AGE cee-rce301 Active 110d <- default Active 110d istio-system Active 110d kube-node-lease Active 110d kube-public Active 110d kube-system Active 110d nginx-ingress Active 110d rcm-rm0301 Active 110d <- rcm-rm0303 Active 110d <- registry Active 110d smi-certs Active 110d smi-node-label Active 110d smi-vips Active 110d cloud-user@up0300-aio-1-master-1:~\$

Accedere all'opscenter RCM di AIO-1 e verificare lo stato.

[up0300-aio-1/rm0301] rcm# rcm show-status message : {"status":[" Fri Oct 29 07:21:11 UTC 2021 : State is MASTER"]} [up0300-aio-1/rm0301] rcm# [up0300-aio-1/rm0303] rcm# rcm show-status message : {"status":[" Fri Oct 29 07:22:18 UTC 2021 : State is MASTER"]} [up0300-aio-1/rm0303] rcm#

Ripetere gli stessi passaggi sul nodo AIO-2 in cui sono presenti gli altri due opuscoli RCM corrispondenti al nodo AIO-1.

```
cloud-user@up0300-aio-2-master-1:~$ kubectl get ns
NAME STATUS AGE
cee-rce302        Active   105d  <--
default           Active   105d
istio-system      Active   105d
kube-node-lease   Active   105d
kube-public       Active   105d
kube-system       Active   105d
nginx-ingress     Active   105d
rcm-rm0302        Active   105d  <--
rcm-rm0304        Active   105d  <--
registry          Active   105d
smi-certs         Active   105d
smi-node-label    Active   105d
smi-vips          Active   105d
cloud-user@up0300-aio-2-master-1:~$
```
Accedere all'opscenter RCM di AIO-2 e verificare lo stato.

```
[up0300-aio-2/rm0302] rcm# rcm show-status
message :
{"status":[" Fri Oct 29 09:32:54 UTC 2021 : State is BACKUP"]}
[up0300-aio-2/rm0302] rcm#
[up0300-aio-2/rm0304] rcm# rcm show-status
message :
{"status":[" Fri Oct 29 09:33:51 UTC 2021 : State is BACKUP"]}
[up0300-aio-2/rm0304] rcm#
```
## Procedura di esecuzione

Operazioni da eseguire su RCM prima di arrestare il nodo AIO

1. Poiché gli RCM su AIO-1 sono entrambi MASTER, è possibile migrarli a BACKUP.

a. A tale scopo, è necessario eseguire il comando rcm migrate primary sugli RCM attivi prima di spegnere il server AIO-1.

[up0300-aio-1/rm0301] rcm# rcm migrate primary [up0300-aio-1/rm0303] rcm# rcm migrate primary

b. Verificare che lo stato sia BACKUP su AIO-1.

```
[up0300-aio-1/rm0301] rcm# rcm show-status
[up0300-aio-1/rm0303] rcm# rcm show-status
```
c. Verificare che lo stato sia MASTER su AIO-2 e che siano MASTER.

[up0300-aio-1/rm0302] rcm# rcm show-status [up0300-aio-1/rm0304] rcm# rcm show-status

d. Arrestare RCM su rm0301 e rm0303.

[up0300-aio-1/rce301] rcm(config)# commit comment <CRNUMBER>

[up0300-aio-2/rm0303] rcm# config Entering configuration mode terminal [up0300-aio-2/rm0303] rcm(config)# system mode shutdown [up0300-aio-1/rce303] rcm(config)# commit comment <CRNUMBER>

2. È inoltre necessario disattivare le operazioni CEE eseguite su AIO-1, ovvero i comandi utilizzati.

[up0300-aio-1/rce301] cee# config Entering configuration mode terminal [up0300-aio-1/rce301] cee(config)# system mode shutdown [up0300-aio-1/rce301] cee(config)# commit comment <CRNUMBER> [up0300-aio-1/rce301] cee(config)# exit

Attendere qualche minuto e controllare il sistema per visualizzare 0,0%.

```
[up0300-aio-1/rce301] cee# show system
```
3. Verificare che non vi siano pod per gli spazi dei nomi RCM e CEE, ad eccezione dei pod documentazione, smart-agent, ops-center-rcm e ops-center-cee

# kubectl get pods -n rcm-rm0301 -o wide # kubectl get pods -n rcm-rm0303 -o wide # kubectl get pods -n cee-rce302 -o wide

#### Passi da eseguire sul nodo Kubernetes prima della chiusura del nodo AIO

Svuotare il nodo Kubernetes in modo che i pod e i servizi associati vengano terminati normalmente. L'utilità di pianificazione non selezionerà più questo nodo Kubernetes e rimuoverà i pod da tale nodo. Svuotare un singolo nodo alla volta.

Accedere a Gestione cluster SMI.

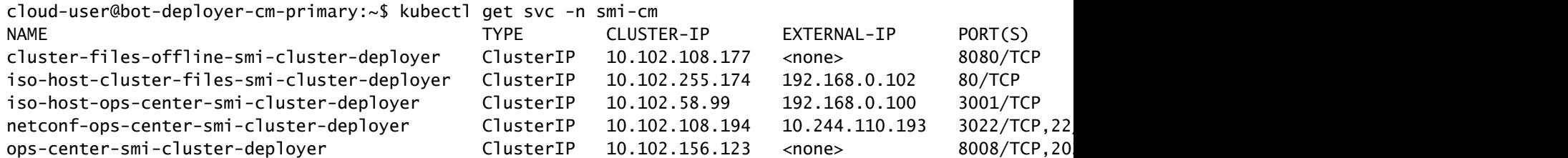

squid-proxy-node-port NodePort 10.102.73.130 <none> 3128:31677/TCP 78d cloud-user@bot-deployer-cm-primary:~\$ ssh -p 2024 admin@<Cluster IP of ops-center-smi-cluster-deployer> Welcome to the Cisco SMI Cluster Deployer on bot-deployer-cm-primary Copyright © 2016-2020, Cisco Systems, Inc. All rights reserved. admin connected from 192.168.0.100 using ssh on ops-center-smi-cluster-deployer-686b66d9cd-nfzx8 [bot-deployer-cm-primary] SMI Cluster Deployer# [bot-deployer-cm-primary] SMI Cluster Deployer# show clusters LOCK TO NAME VERSION --------------------------- cp0100-smf-data  $c$ p $0100$ -smf-ims cp0200-smf-data  $cp0200$ -smf-ims  $$ up0300-aio-1 - <- up0300-aio-2 up0300-upf-data  $up0300-upf-ims$ 

Svuotare il nodo master:

[bot-deployer-cm-primary] SMI Cluster Deployer# clusters up0300-aio-1 nodes master-1 actions sync drain This would run drain on the node, disrupting pods running on the node. Are you sure? [no,yes] yes message accepted

Contrassegnare il nodo master-1 in modalità manutenzione:

```
[bot-deployer-cm-primary] SMI Cluster Deployer# config 
Entering configuration mode terminal
[bot-deployer-cm-primary] SMI Cluster Deployer(config)# clusters up0300-aio-1
[bot-deployer-cm-primary] SMI Cluster Deployer(config-clusters-up0300-aio-1)# nodes master-1
[bot-deployer-cm-primary] SMI Cluster Deployer(config-nodes-master1)# maintenance true 
[bot-deployer-cm-primary] SMI Cluster Deployer(config-nodes-master1)# commit
Commit complete.
[bot-deployer-cm-primary] SMI Cluster Deployer(config-nodes-master1)# end
```
Eseguire la sincronizzazione del cluster e monitorare i registri per l'azione di sincronizzazione:

[bot-deployer-cm-primary] SMI Cluster Deployer# clusters up0300-aio-1 nodes master-1 actions sync This would run sync. Are you sure? [no,yes] yes message accepted [bot-deployer-cm-primary] SMI Cluster Deployer# clusters up0300-aio-1 nodes master-1 actions sync logs

Output di esempio per i registri di sincronizzazione del cluster:

```
[installer-master] SMI Cluster Deployer#  clusters kali-stacked nodes cmts-worker1-1 actions sync logs
Example Cluster Name: kali-stacked
Example WorkerNode: cmts-worker1
logs 2020-10-06 20:01:48.023 DEBUG cluster_sync.kali-stacked.cmts-worker1: Cluster name: kali-stacked
2020-10-06 20:01:48.024 DEBUG cluster_sync.kali-stacked.cmts-worker1: Node name: cmts-worker1
2020-10-06 20:01:48.024 DEBUG cluster_sync.kali-stacked.cmts-worker1: debug: false
2020-10-06 20:01:48.024 DEBUG cluster_sync.kali-stacked.cmts-worker1: remove_node: true
PLAY [Check required variables] ************************************************
TASK [Gathering Facts] *********************************************************
Tuesday 06 October 2020  20:01:48 +0000 (0:00:00.017)       0:00:00.017 *******
ok: [master3]
ok: [master1]
ok: [cmts-worker1]
ok: [cmts-worker3]
ok: [cmts-worker2]
ok: [master2]
TASK [Check node_name] *********************************************************
Tuesday 06 October 2020  20:01:50 +0000 (0:00:02.432)       0:00:02.450 *******
skipping: [master1]
skipping: [master2]
skipping: [master3]
skipping: [cmts-worker1]
skipping: [cmts-worker2]
skipping: [cmts-worker3]
PLAY [Wait for ready and ensure uncordoned] ************************************
TASK [Cordon and drain node] ***************************************************
Tuesday 06 October 2020  20:01:51 +0000 (0:00:00.144)       0:00:02.594 *******
skipping: [master1]
skipping: [master2]
skipping: [master3]
skipping: [cmts-worker2]
skipping: [cmts-worker3]
TASK [upgrade/cordon : Cordon/Drain/Delete node] *******************************
Tuesday 06 October 2020  20:01:51 +0000 (0:00:00.205)       0:00:02.800 *******
changed: [cmts-worker1 -> 172.22.18.107]
PLAY RECAP *********************************************************************
cmts-worker1               : ok=2    changed=1    unreachable=0    failed=0    skipped=1    rescued=0    ignored=0  
cmts-worker2                : ok=1    changed=0    unreachable=0    failed=0     skipped=2    rescued=0
cmts-worker3               : ok=1    changed=0    unreachable=0    failed=0    skipped=2    rescued=0    ignored=0  
master1                    : ok=1    changed=0    unreachable=0    failed=0    skipped=2    rescued=0    ignored=0  
master2                    : ok=1    changed=0    unreachable=0    failed=0    skipped=2    rescued=0    ignored=0  
master3                    : ok=1    changed=0    unreachable=0    failed=0    skipped=2    rescued=0    ignored=0  
Tuesday 06 October 2020  20:02:29 +0000 (0:00:38.679)       0:00:41.479 *******
===============================================================================
```
2020-10-06 20:02:30.057 DEBUG cluster\_sync.kali-stacked.cmts-worker1: Cluster sync successful 2020-10-06 20:02:30.058 DEBUG cluster\_sync.kali-stacked.cmts-worker1: Ansible sync done 2020-10-06 0:02:30.058 INFO cluster\_sync.kali-stacked.cmts-worker1: \_sync finished. Opening lock

## Procedura di manutenzione del server

Spegnere correttamente il server da CIMC. Procedere con l'attività di manutenzione relativa all'hardware definita nel MoP hardware e verificare che tutti i controlli di integrità siano stati superati dopo l'accensione del server.

Nota: in questo articolo non vengono illustrati i piani dei criteri di gestione dell'attività di

manutenzione o hardware del server, in quanto si differenziano dalla descrizione del problema

# Procedura di ripristino Kubernetes

Passi da eseguire sul nodo Kubernetes dopo l'accensione sul nodo AIO

Accedere a Gestione cluster SMI:

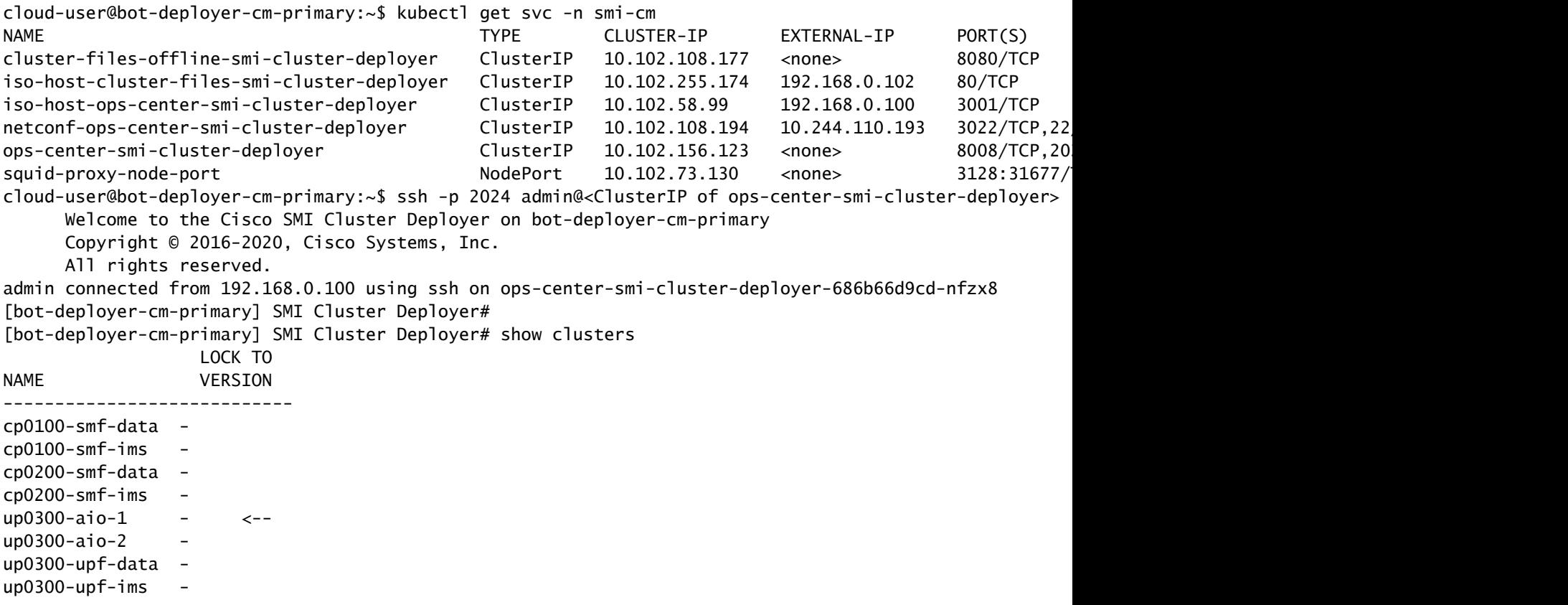

Disattivare il flag di manutenzione per il master-1 da aggiungere nuovamente al cluster.

```
[bot-deployer-cm-primary] SMI Cluster Deployer# config
Entering configuration mode terminal
[bot-deployer-cm-primary] SMI Cluster Deployer(config)# clusters up0300-aio-1
[bot-deployer-cm-primary] SMI Cluster Deployer(config-clusters-up0300-aio-1)# nodes master-1
[bot-deployer-cm-primary] SMI Cluster Deployer(config-nodes-master-1)# maintenance false
[bot-deployer-cm-primary] SMI Cluster Deployer(config-nodes-master-1)# commit
Commit complete.
[bot-deployer-cm-primary] SMI Cluster Deployer(config-nodes-master-1)# end
```
Ripristinare i pod e i servizi del nodo master con l'azione di sincronizzazione del cluster.

[bot-deployer-cm-primary] SMI Cluster Deployer# clusters up0100-aio-1 nodes master-1 actions sync run d This would run sync. Are you sure? [no,yes] yes message accepted

Monitorare i registri per l'azione di sincronizzazione.

```
[bot-deployer-cm-primary] SMI Cluster Deployer# clusters up0100-aio-1 nodes master-1 actions sync logs
```
Controllare lo stato del cluster del dispositivo master AIO-1.

[bot-deployer-cm-primary] SMI Cluster Deployer# clusters up0300-aio-1 actions k8s cluster-status

Output di esempio:

```
[installer-] SMI Cluster Deployer# clusters kali-stacked actions k8s cluster-status
pods-desired-count 67
pods-ready-count 67
pods-desired-are-ready true
etcd-healthy true
all-ok true
```
## Procedura di ripristino di RCM

Procedure di esecuzione su centri operativi CEE e RCM per il ripristino dell'applicazione

Attivare la modalità di esecuzione per l'operatore CEE e l'operatore RCM.

Configurare la modalità di esecuzione per rce301.

```
[up0300-aio-1/rce301] cee# config
Entering configuration mode terminal
[up0300-aio-1/rce301] cee(config)# system mode running
[up0300-aio-1/rce301] cee(config)# commit comment <CRNUMBER>
[up0300-aio-1/rce301] cee(config)# exit
```
Attendere alcuni minuti e verificare che il sistema sia al 100,0%.

[up0300-aio-1/rce301] cee# show system

Configurare la modalità in esecuzione per rm0301.

```
[up0300-aio-2/rm0301] rcm# config
Entering configuration mode terminal
[up0300-aio-2/rm0301] rcm(config)# system mode running
[up0300-aio-1/rce301] rcm(config)# commit comment <CRNUMBER>
```
Attendere qualche minuto e verificare che il sistema sia al 100%.

[up0300-aio-1/rm0301] cee# show system

Configurare la modalità in esecuzione per rm0303.

```
[up0300-aio-2/rm0303] rcm# config
Entering configuration mode terminal
[up0300-aio-2/rm0303] rcm(config)# system mode running
[up0300-aio-1/rce303] rcm(config)# commit comment <CRNUMBER>
```
Attendere alcuni minuti e verificare che il sistema sia al 100,0%.

[up0300-aio-1/rm0303] cee# show system

# Procedura di verifica

Verificare che i pod siano tutti nello stato UP e Running su entrambi i nodi AIO con questi comandi.

```
on AIO nodes:
kubectl get ns
kubectl get pods -A -o wide
on RCM ops-centers:
rcm show-status
```
#### Informazioni su questa traduzione

Cisco ha tradotto questo documento utilizzando una combinazione di tecnologie automatiche e umane per offrire ai nostri utenti in tutto il mondo contenuti di supporto nella propria lingua. Si noti che anche la migliore traduzione automatica non sarà mai accurata come quella fornita da un traduttore professionista. Cisco Systems, Inc. non si assume alcuna responsabilità per l'accuratezza di queste traduzioni e consiglia di consultare sempre il documento originale in inglese (disponibile al link fornito).